# **Foreman - Feature #761**

# **Support Puppet 2.6.x Report format 2**

03/18/2011 09:23 AM - Marcello de Sousa

```
Status: Closed
Priority: Normal
Assignee: Ohad Levy
Category: Reporting
Target version: 0.2
Difficulty: Fixed in Releases:
Triaged: Found in Releases:
Bugzilla link: Red Hat JIRA: Red Hat JIRA: Red Hat JIRA: Red Hat JIRA: Red Hat JIRA: Red Hat JIRA: Red Hat JIRA: Red Hat JIRA: Red Hat JIRA: Red Hat JIRA: Red Hat JIRA: Red Hat JIRA: Red Hat JIRA
Pull request:
Description
Tested it with latest develop branch (from both self made RPM or with a git install / with and without passenger):
On the client the changes are applied:
[root@myserver01 puppet]# puppetd --server puppet.test.mydomain.local --test
info: Loading facts in lwsite
info: Loading facts in lwopenversion
info: Loading facts in lwsite
info: Loading facts in lwopenversion
info: Caching catalog for myserver01.test.mydomain.local
info: Applying configuration version '1300444752'
notice: /Stage[main]/Ntp::Config/File[/etc/ntp.conf]/ensure: defined content as '{md5}7983c9a39466
3b29d51178539dbdf2e5'
info: /Stage[main]/Ntp::Config/File[/etc/ntp.conf]: Scheduling refresh of Service[ntpd]
notice: /Stage[main]/Ntp::Service/Service[ntpd]: Triggered 'refresh' from 1 events
notice: Finished catalog run in 0.71 seconds
On the server log:
[2011-03-18 14:12:10] INFO  WEBrick 1.3.1
[2011-03-18 14:12:10] INFO  ruby 1.8.5 (2006-08-25) [x86_64-linux]
[2011-03-18 14:12:10] INFO  WEBrick::HTTPServer#start: pid=32193 port=3000
(...)
Processing HostsController#externalNodes to yml (for 192.168.35.36 at 2011-03-18 13:42:23) [GET]
   Parameters: {"name"=>"myserver01.test.mydomain.local", "format"=>"yml", "action"=>"externalNodes
", "controller"=>"hosts"}
Completed in 16ms (View: 0, DB: 6) | 200 OK [http://foreman.test.mydomain.local/node/myserver01.te
st.mydomain.local?format=yml]
Processing ReportsController#create to yml (for 192.168.35.36 at 2011-03-18 13:42:24) [POST]
   Parameters: {"format"=>"yml", "action"=>"create", "controller"=>"reports", "report"=>"[FILTERED]
"}
processing report for myserver01.test.mydomain.local
Completed in 77ms (View: 1, DB: 20) | 200 OK [http://foreman.test.mydomain.local/reports/create?fo
rmat=yml]
On the web interface:
       All Reports
myserver01  "True(green)/less than a minute ago/Applied:0/Restart:0/Failed:0.../Config Retrieval:0
.49 / Runtime:0.55"
```

```
When I click on "details" of this specific report you can see the changes:
myserver01.test.mydomain.local
Reported at Fri Mar 18 13:42:22 +0100 2011, which is 1 minute ago
               Puppet Output 
Level Resource Internal Resource Resource Resource
info //myserver01.test.mydomain.local/Puppet Loading facts in lwsite 
info //myserver01.test.mydomain.local/Puppet Loading facts in lwopenversion 
info //myserver01.test.mydomain.local/Puppet Loading facts in lwsite 
info //myserver01.test.mydomain.local/Puppet Loading facts in lwopenversion 
info //myserver01.test.mydomain.local/Puppet Caching catalog for myserver01.test.mydomain.local 
info //myserver01.test.mydomain.local/Puppet Applying configuration version '1300444752' 
notice //myserver01.test.mydomain.local//Stage[main]/Ntp::Config/File[/etc/ntp.conf]/ensure define
d content as '{md5}7983c9a394663b29d51178539dbdf2e5' 
info //myserver01.test.mydomain.local//Stage[main]/Ntp::Config/File[/etc/ntp.conf] Scheduling refr
esh of Service[ntpd] 
notice //myserver01.test.mydomain.local//Stage[main]/Ntp::Service/Service[ntpd] Triggered 'refresh
' from 1 events 
Clinking on the "host" on the web interface, it keeps saying on the right side: "No puppet activity for this host in the last 7 days", and
sometimes it stops showing the dynamic graphs on the left side. :(
If I delete and readd the host, the graphic shows up again (empty of course)
Gems installed on the server:
> gem list
*** LOCAL GEMS ***
fastthread (1.0.7)
json (1.4.3)
mime-types (1.16)
mysql (2.7)
passenger (2.2.15)
rack (1.0.1)
rake (0.8.7)
```
# sqlite3-ruby (1.2.4)

rest-client (1.6.1)

# puppet RPMS:

```
puppet-2.6.6-0.3.el5
puppet-server-2.6.6-0.3.el5
```
NOTE: The "stored" report under "/var/lib/puppet/reports/myserver01.test.mydomain.local" you can see in attach.

I've tried reinstalling it again but it didn't help. Am I doing something wrong ?

# **Associated revisions**

# **Revision 7123fa79 - 03/22/2011 06:24 AM - Ohad Levy**

fixes #761 - Support Puppet 2.6.x Report format 2

## **History**

# **#1 - 03/19/2011 02:30 PM - Ohad Levy**

- *Status changed from New to Assigned*
- *Assignee set to Ohad Levy*

I can confirm the same behavior, I'll investigate.

**#2 - 03/22/2011 05:32 AM - Ohad Levy**

#### *- Tracker changed from Bug to Feature*

*- Subject changed from Puppet activity not detected (Change/errors always seen as "no changes"/green checkbox) to Support Puppet 2.6.x Report format 2*

## **#3 - 03/22/2011 05:44 AM - Marcello de Sousa**

*- File 201103220935.yaml added*

Extra report with error and warning

# **#4 - 03/22/2011 06:00 AM - Marcello de Sousa**

*- File 201103220957.yaml added*

One more with a failed manifest.

## **#5 - 03/22/2011 06:26 AM - Ohad Levy**

*- Status changed from Assigned to Ready For Testing*

*- % Done changed from 0 to 100*

Applied in changeset [7123fa79f3831424a685a7f748e6aecb7940b1a6](https://projects.theforeman.org/projects/foreman/repository/foreman/revisions/7123fa79f3831424a685a7f748e6aecb7940b1a6).

#### **#6 - 03/22/2011 06:27 AM - Ohad Levy**

*- Status changed from Ready For Testing to Closed*

## **#7 - 05/06/2011 10:40 AM - Marcello de Sousa**

*- File 201105061429.yaml added*

Hi, I've had another report with an error that is reported as OK by Foreman (latest stable RPM). Can you reproduce it (maybe reopen this ticket if needed) ?

(Report in attach.)

## [EDIT]

Hmm... Correction: I had a non reported error, then added reports=store to the puppet.conf and gave it another run to generate this report in attach. I just noticed that this one in attachwas actually reported. Not sure I can reproduce it anymore but I still have in foreman's DB a report with an error that it's seen as OK:

Reported at Fri May 06 16:00:39 +0200 2011, which is about 1 hour ago Puppet Output Level Resource message err //myserver01/Puppet Could not retrieve catalog from remote server: Error 400 on SERVER: Duplicate definition: File[/etc/local] is already defined in file (...) on node myserver01 notice //myserver01/Puppet Using cached catalog

#### **Files**

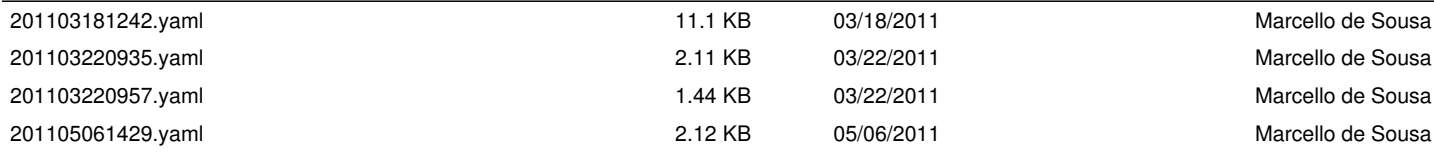